## **Anleitung für das Erstellen von Bescheinigungen und Änderung der Kontaktdaten**

Loggen Sie sich auf der rechten Seite oben mit Ihrem hsgm‐Account ein.

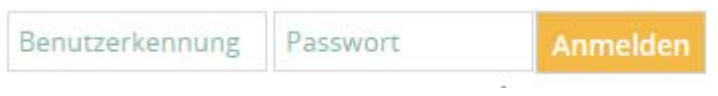

Über die Registerkarte "Mein Studium" oder den Quicklink "Studienservice"

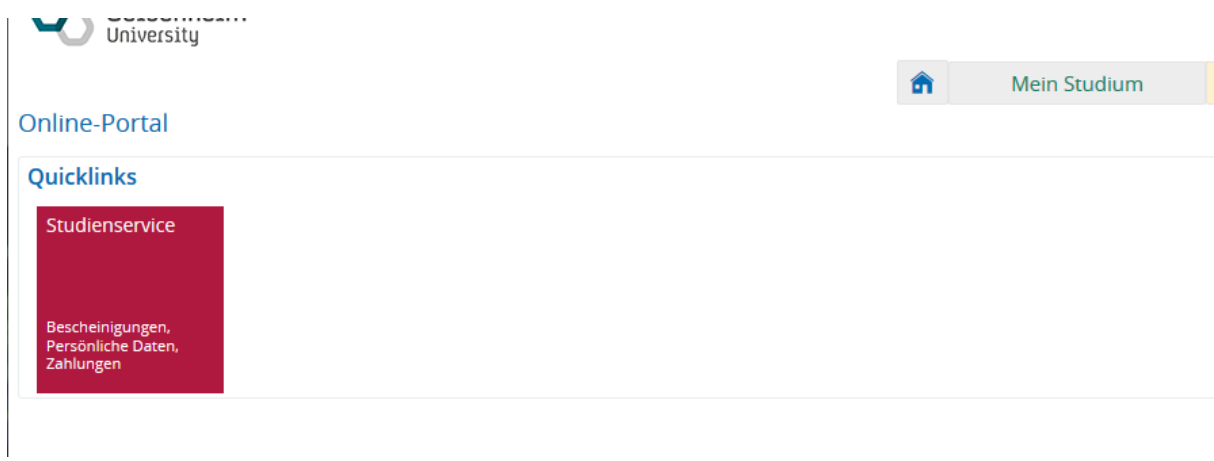

gelangen Sie in den Studienservice

Die erste Registerkarte zeigt Ihnen Ihren Status und den Studiengang, sowie Ihr Fachsemester an.

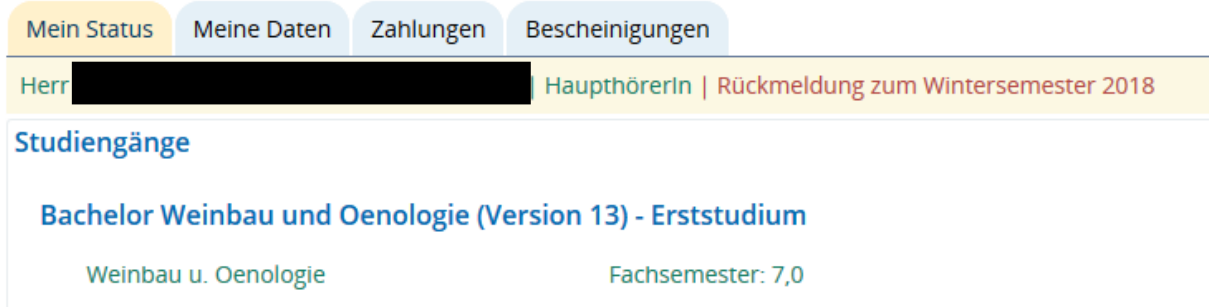

Über die Registerkarte "Meine Daten" gelangen Sie zu der an der Hochschule hinterlegten Adresse.

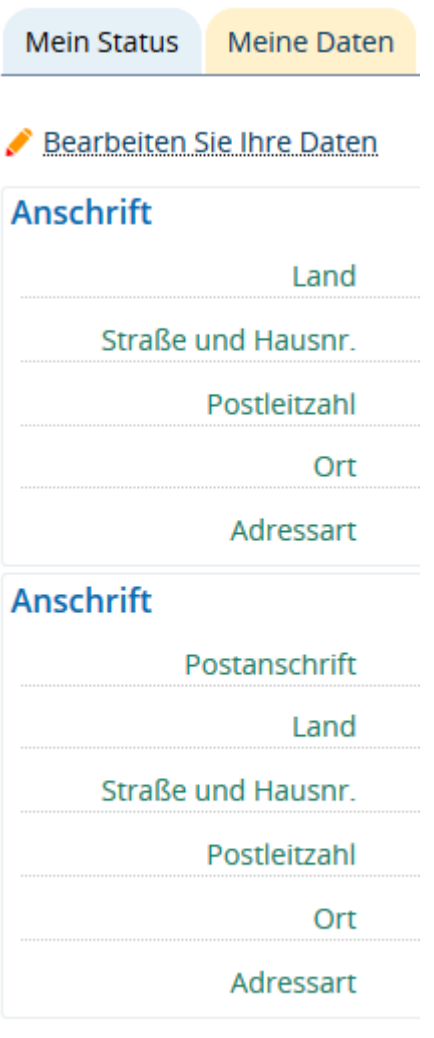

Über "Bearbeiten Sie Ihre Daten"

Bearbeiten Sie Ihre Daten

können Sie Ihre Daten verändern. Bitte beachten Sie, dass alle Änderungen erst nach dem Speichern übernommen werden.

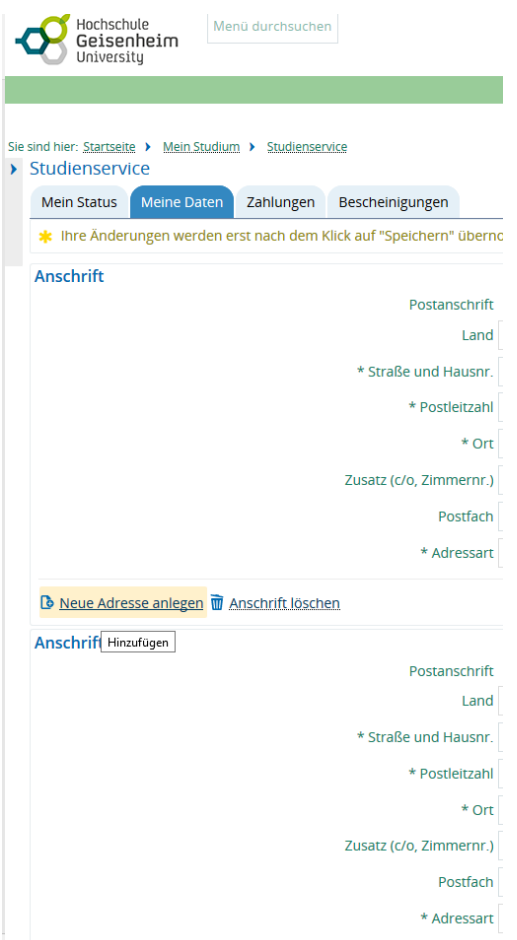

Sie können hier Ihre komplette Adresse löschen oder eine neue Adresse anlegen.

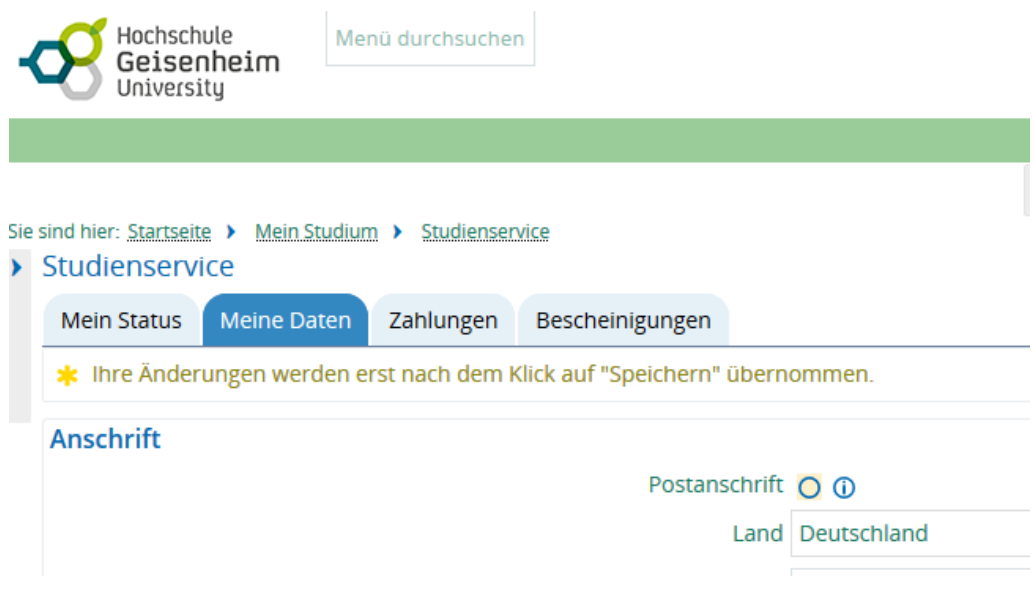

Bitte achten Sie darauf, dass Sie mindestens eine Adresse angeben müssen. Legen Sie hier auch Ihre Postanschrift fest, damit eventuelle Korrespondenz Sie auch erreichen kann.

Wir benötigen auch eine aktuelle Telefonnummer von Ihnen, damit wir Sie bei Rückfragen oder wichtigen Informationen erreichen können. Grundsätzlich schreiben wir Sie aus datenschutzrechtlichen Gründen nur auf Ihrer Hochschul‐E‐Mail‐Adresse an. Sie können aber auch eine private E‐Mail‐Adresse hinterlegen.

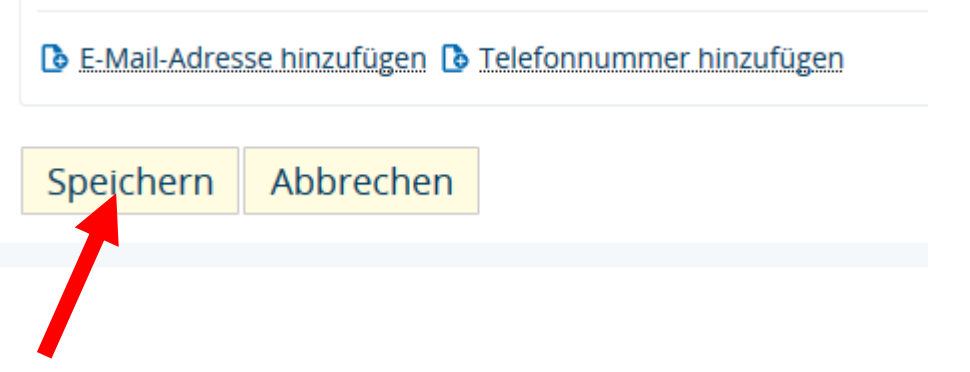

Bitte vergessen Sie nicht zu speichern.

Unter der Registerkarte Zahlungen finden Sie eventuelle Rechnungen.

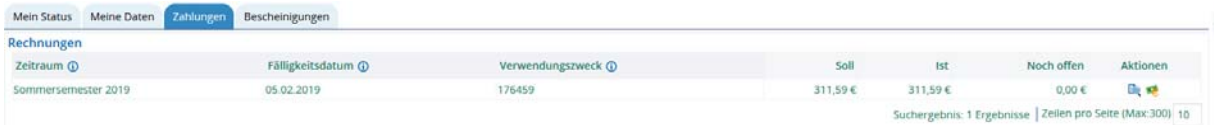

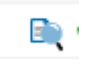

Über das Symbol der Lupe können Sie die Positionen der Rechnung einsehen und über die Banknote sehen Sie die geleisteten Zahlungen.

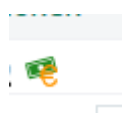

Über die Registerkarte "Bescheinigungen" stellen wir Ihnen verschiedene pdf-Dokumente zur Verfügung.

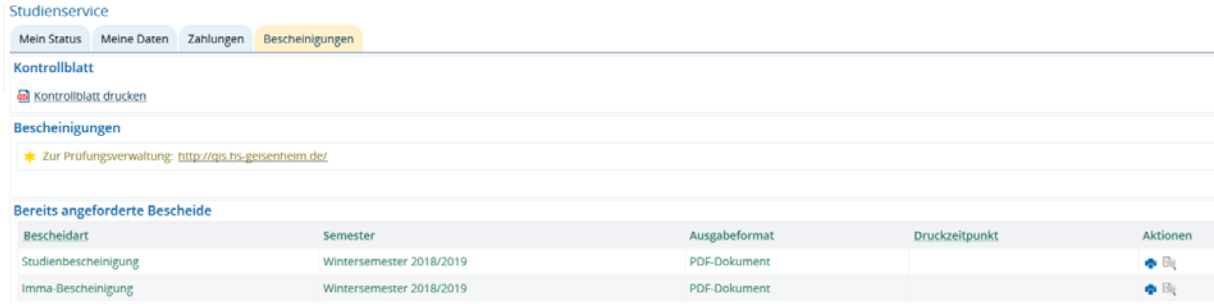

Sie können sich ein Übersichtblatt der bei uns gespeicherten Daten drucken (Kontrollblatt).

Ebenso erhalten Sie eine Studienbescheinigung und eine Imma‐Bescheinigung jeweils mit Verifikationscode.

Über das Druckersymbol am Ende der Zeile

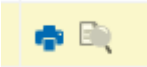

können Sie sich die Bescheinigungen anschauen und anschließend ausdrucken.